# **Building Your Own Collaborative Editing Web Forms For Free**

By David Johnson djohn89@gmail.com www.djohn89.com

#### **Outline**

- How does collaborative editing with Google Docs work?
	- What's the Google Realtime API?
	- Why use Operational Transformations vs. CRDTs?
- Intermission: JK Wrangler and JT Scrambler (new pickup truck)
- How can you build your own collaborative editing system from existing web forms?
	- Examples of my own work with collaborative editing

#### Collaborative Editing

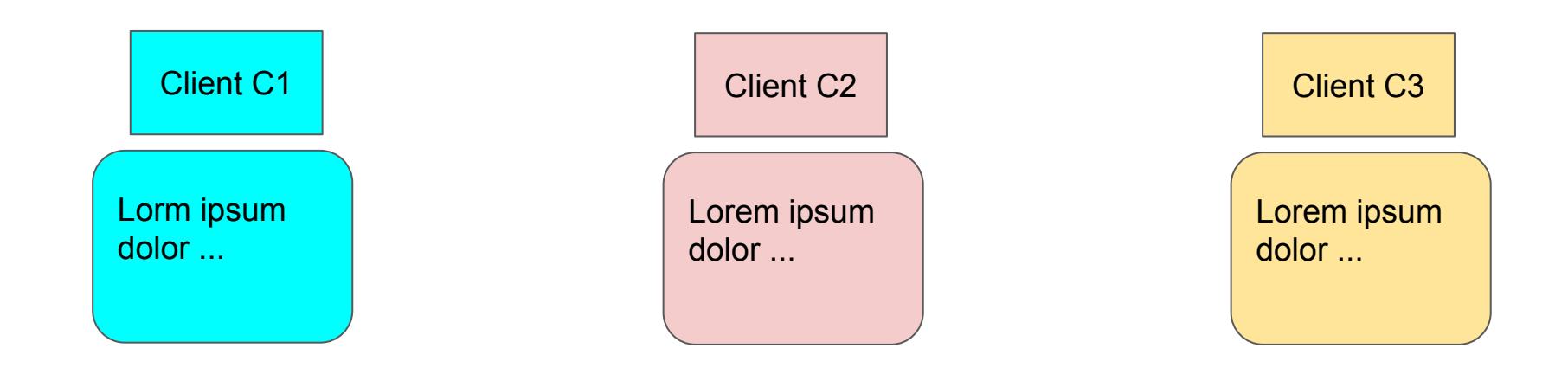

Basic concepts: the same document is edited by multiple users on different devices simultaneously (e.g., Google Docs, Sheets, Slides)

The users' actions include: insertions, deletions, formatting, selection, copy, paste, etc. Unfortunately, these operations don't commute, making it hard to keep the documents the same on every device.

### Most operations don't commute

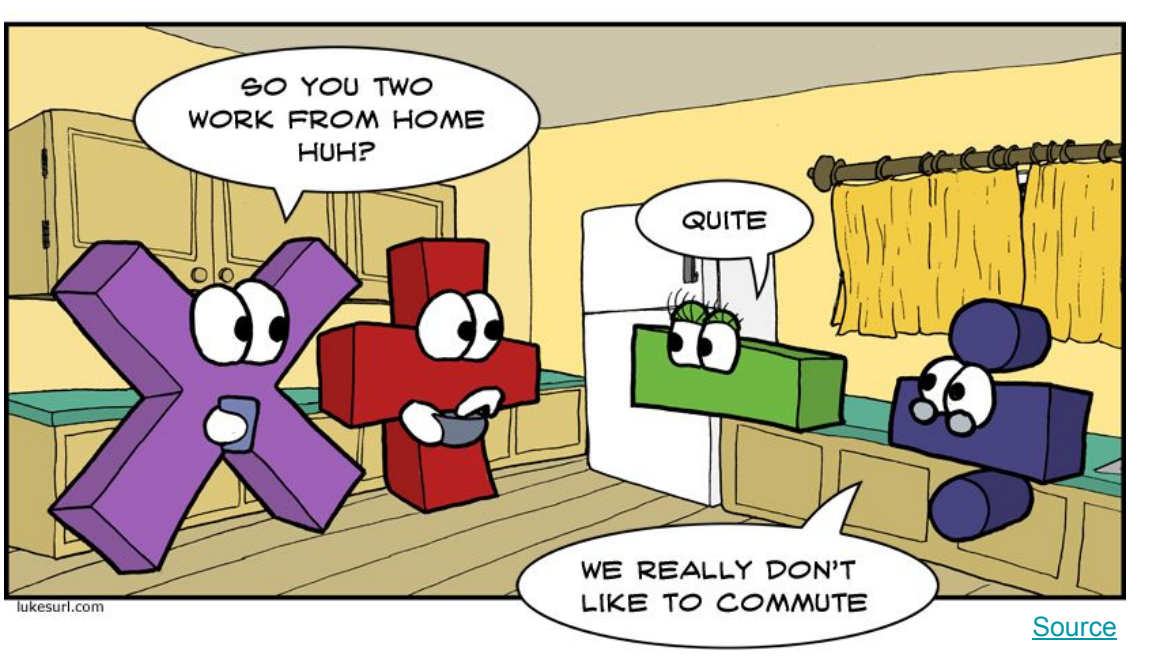

- Commute:  $A+B = B+A$
- But A-B  $\neq$  B-A
- Real life: wash clothes then dry
- Commute: editing different text
- Doesn't commute: editing same text

**OT** 

Real life: appending text

#### How does collaborative editing with Google Docs work?

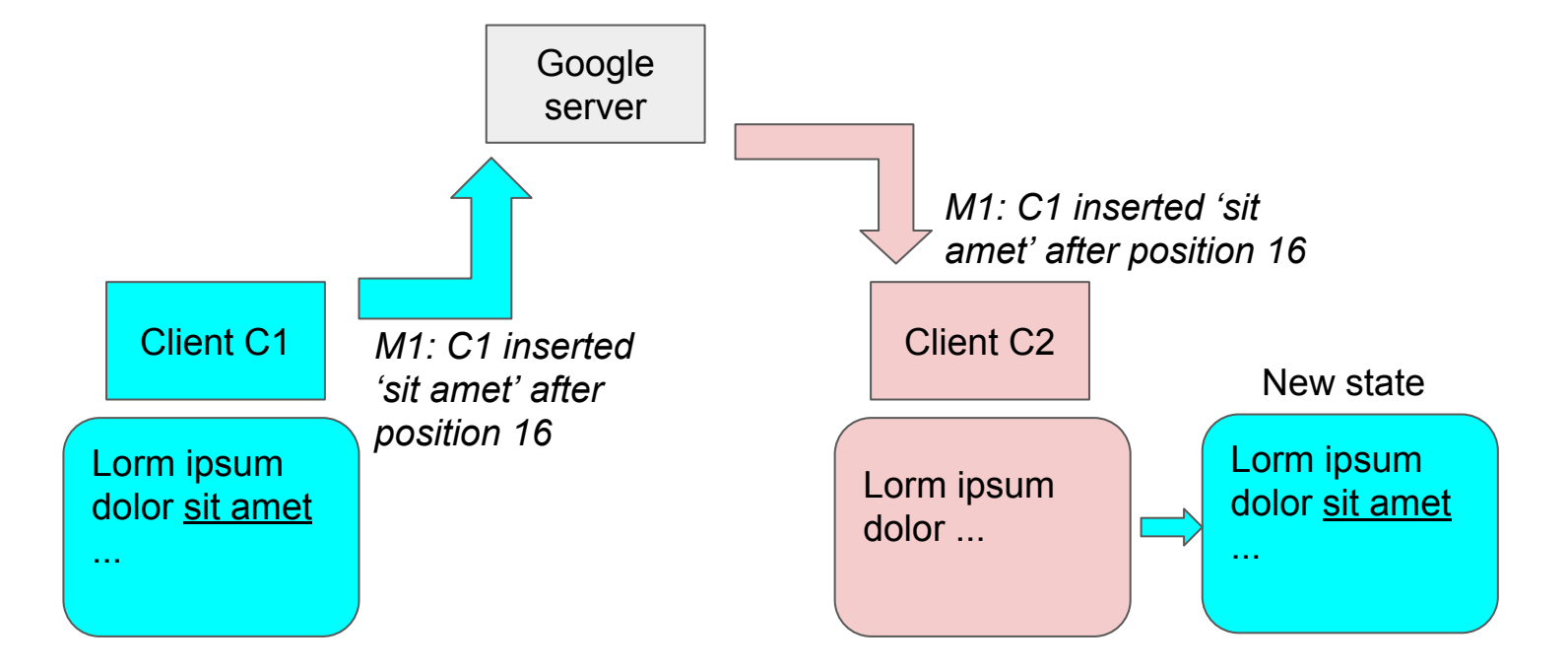

The shared state (a text document) is maintained by sending messages that contain individual operations (inserting or deleting text). These operations are transformed such that every client will have the same state after all messages are received (eventual consistency).

#### 3-way merge version control (diff and patch)

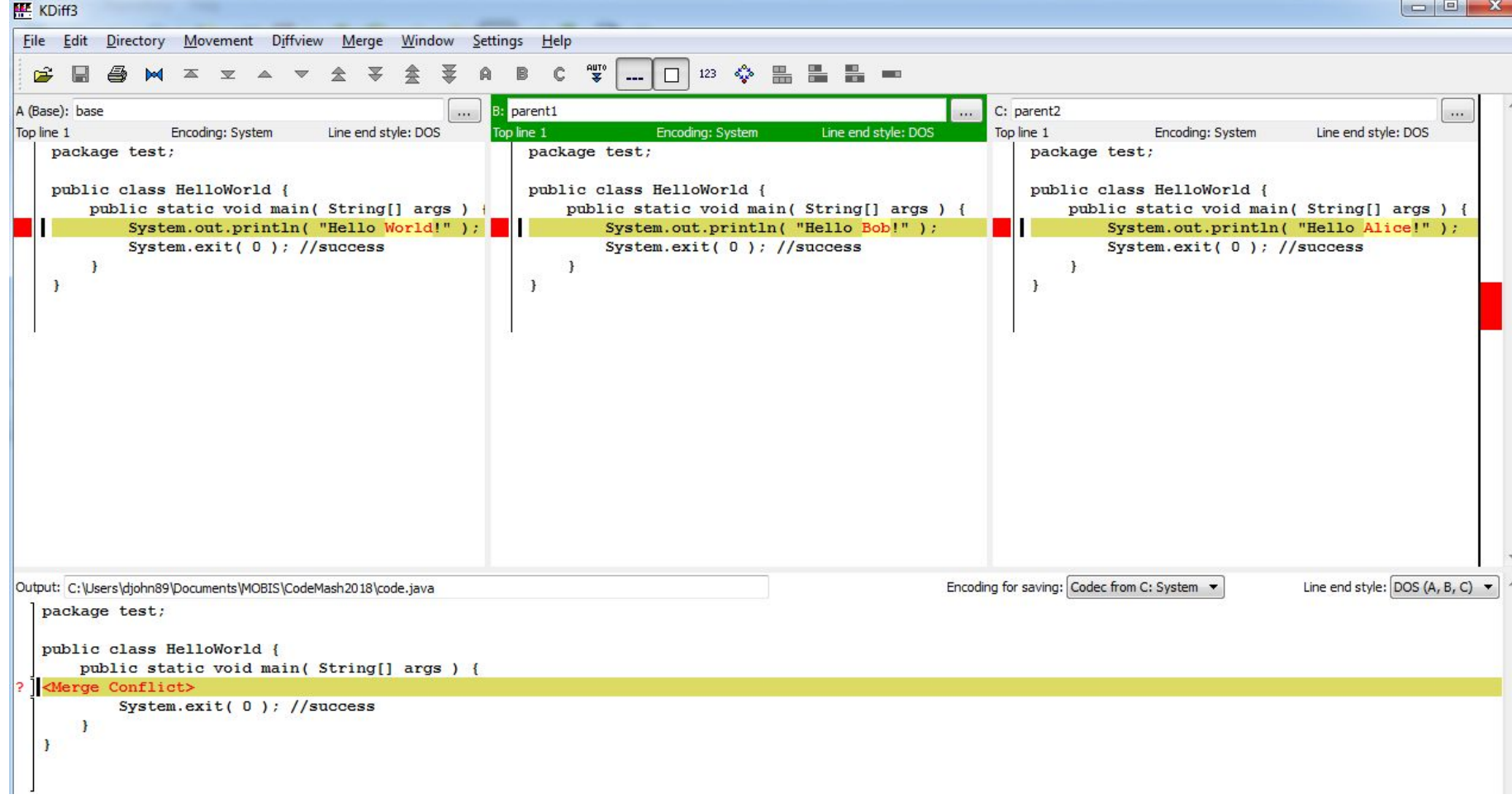

#### Google Realtime API

- Client side javascript library implementing operational transformations (OT)
- Requires Google-based authentication and storage in Google Drive
- Used by Google Docs, Slides, Sheets, etc.

## Operational Transformation (OT)

Dating back at least to the 1989 Grove System, OT provided the first practical way to maintain a complex shared state with eventual consistency.

OT

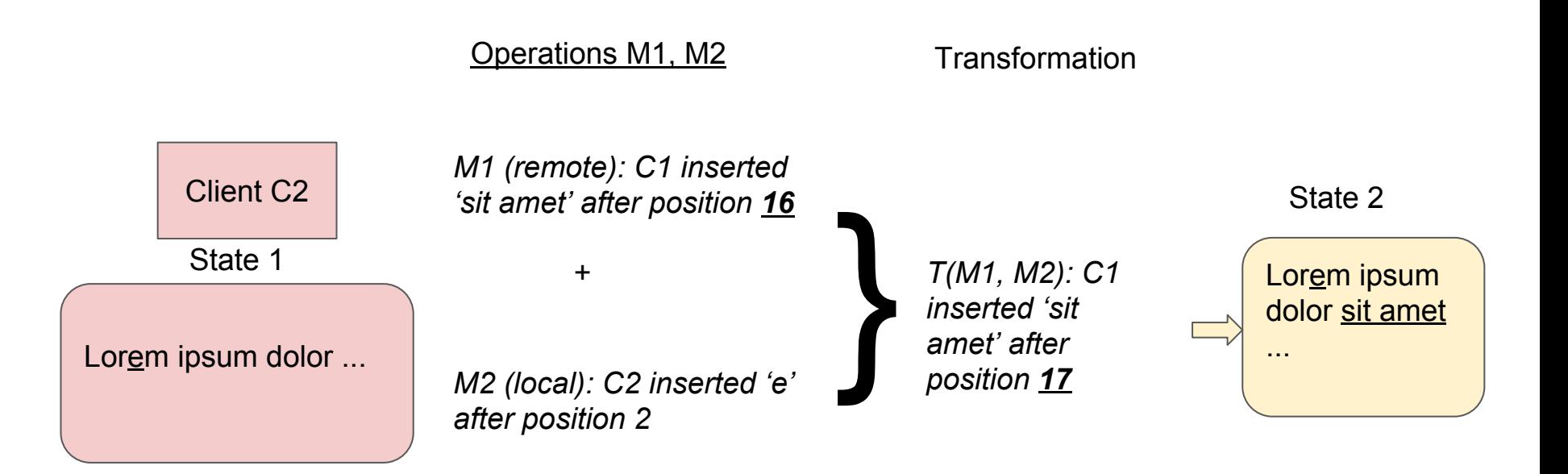

#### OT Visualization Demo

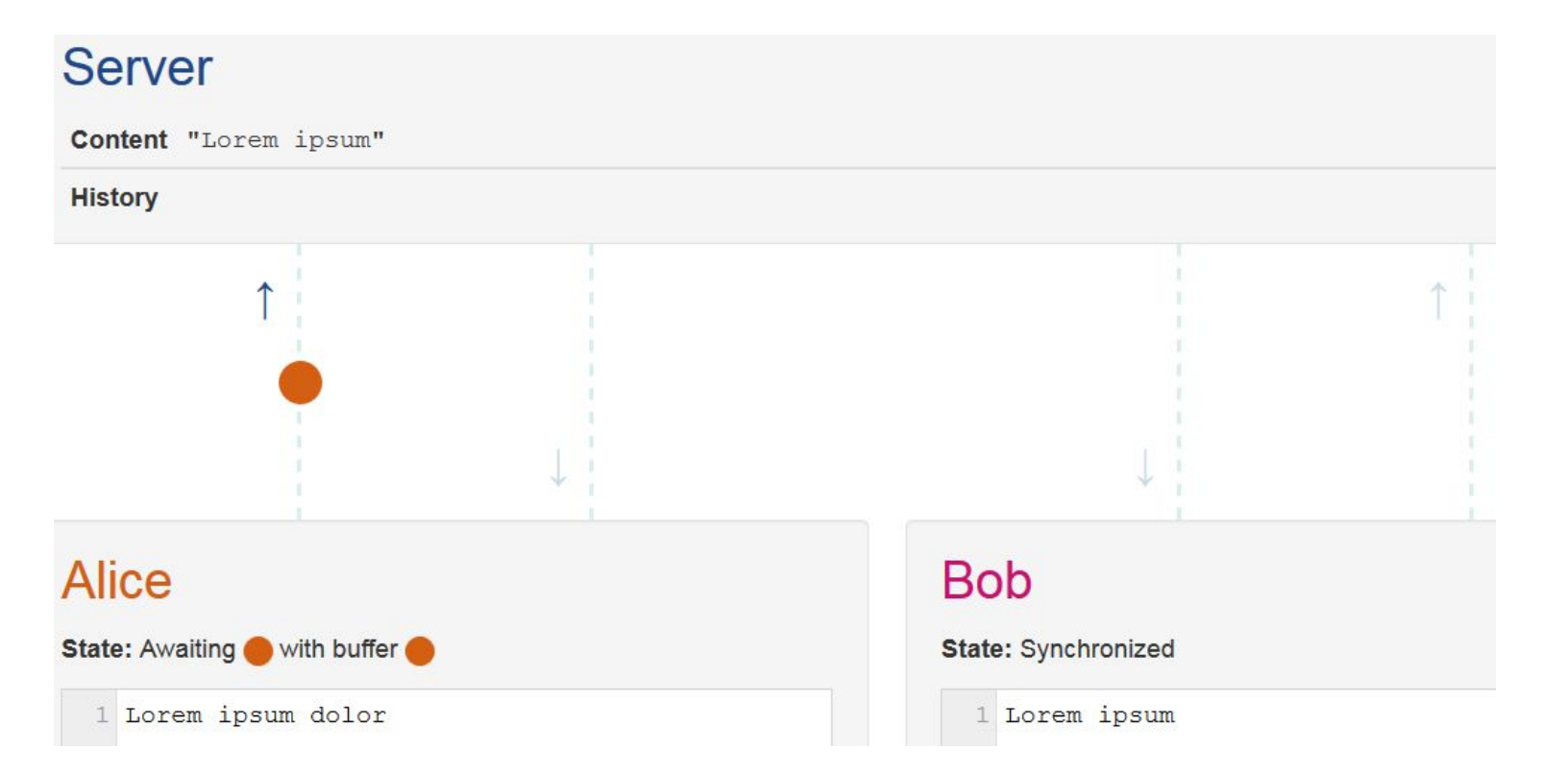

**OT** 

<https://operational-transformation.github.io/visualization.html>

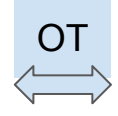

### Google I/O 2013 presentation

#### **Solution: Transformation**

The server transforms Bob's mutation so that it accounts for Alice's mutation

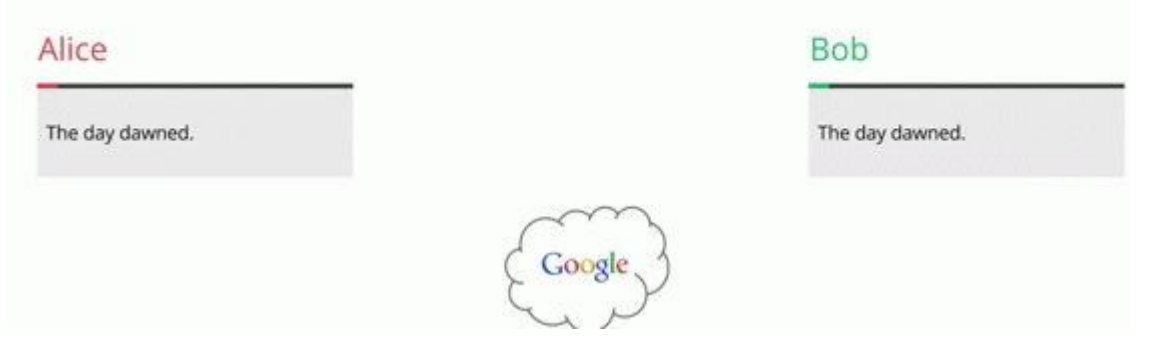

#### ["The Secrets of the Drive Realtime API](https://youtu.be/hv14PTbkIs0?t=860)" video

### OT Overview

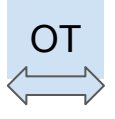

- Operations must be transformed so that they commute
- Message delivery is assumed to be reliable and in-order (\*)
- Every client and also the server must implement OT in the same way
- Preservation of user intention is difficult (but solved)

Transformation Functions: T(x, y) must implement every possible pair of operations

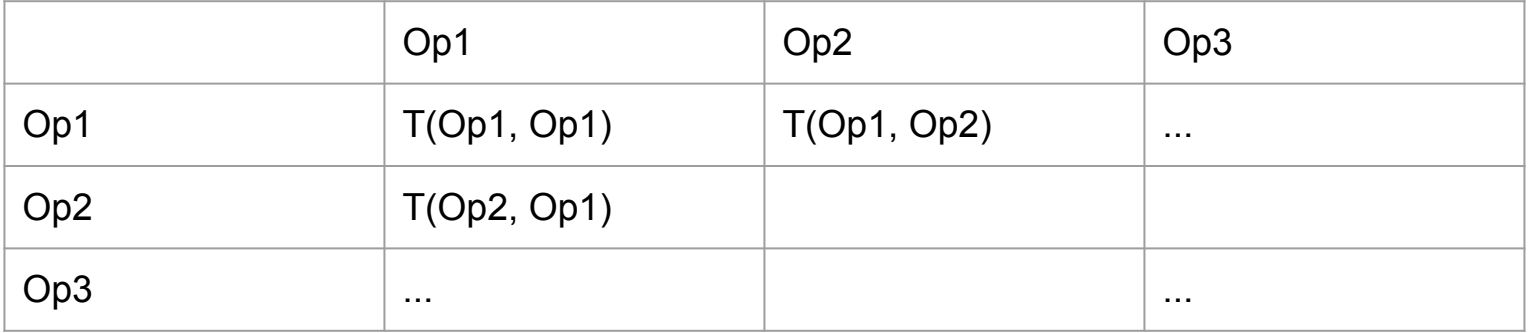

## OT Challenges

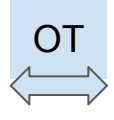

- OT functions mutate the operations (insertion, deletion, selection, copy, paste,
	- etc.) so that all operations will commute and eventually converge
		- Unfortunately, many OT algorithms are flawed or very difficult to implement correctly
		- A single failed transformation will ruin the whole scheme
		- Transaction Property 2 (TP2) is very hard to achieve
- Plain text editing is the easiest to get right, but formatting operations add a lot of business value (and complexity)
- Google Wave was discontinued in 2010 due to lack of user interest
- OT is still used by Google Drive applications (Docs, Sheets, etc.)

#### Newer Alternative - CRDTs

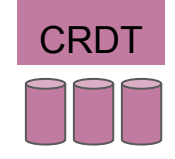

Conflict-free Replicated Data Type (CRDT): a distributed data type that is guaranteed to converge to a shared state. No math! E.g., [Riak](http://basho.com/products/), [Voldemort](http://www.project-voldemort.com/voldemort/), or **[Cassandra](https://cassandra.apache.org/)** 

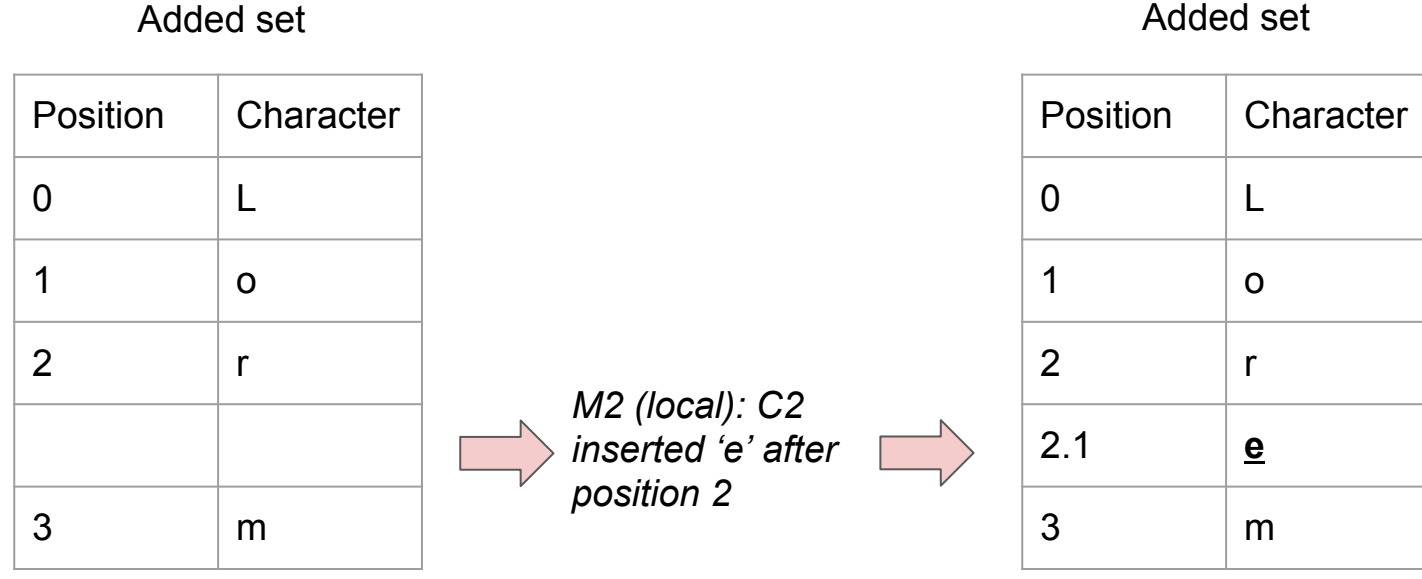

"Lorm" "Lorem"

#### CRDTs - tombstone function

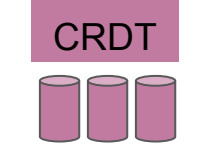

Deletions are handled by creating a second set of deletions ("tombstones"). The final string as rendered by sorting the sets and removing the elements that are in the Remove-only set.

Added set

Added set

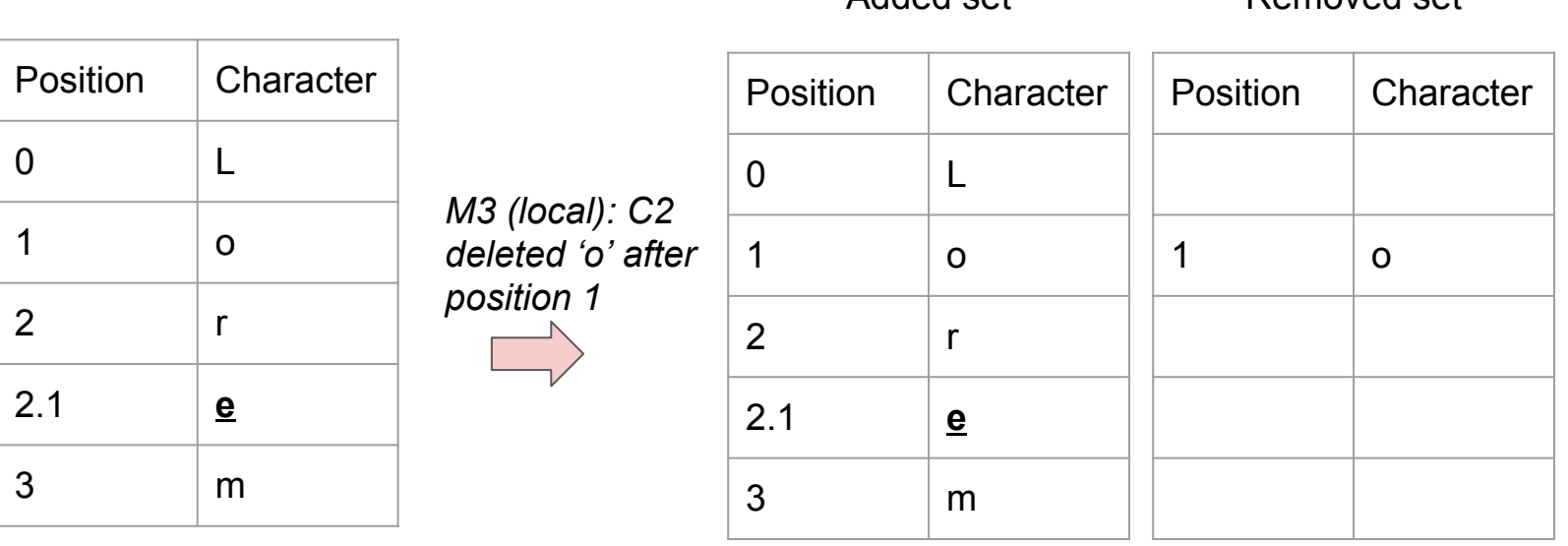

"Lorem" "Lrem"

Removed set

### Tombstones: not for the faint of heart

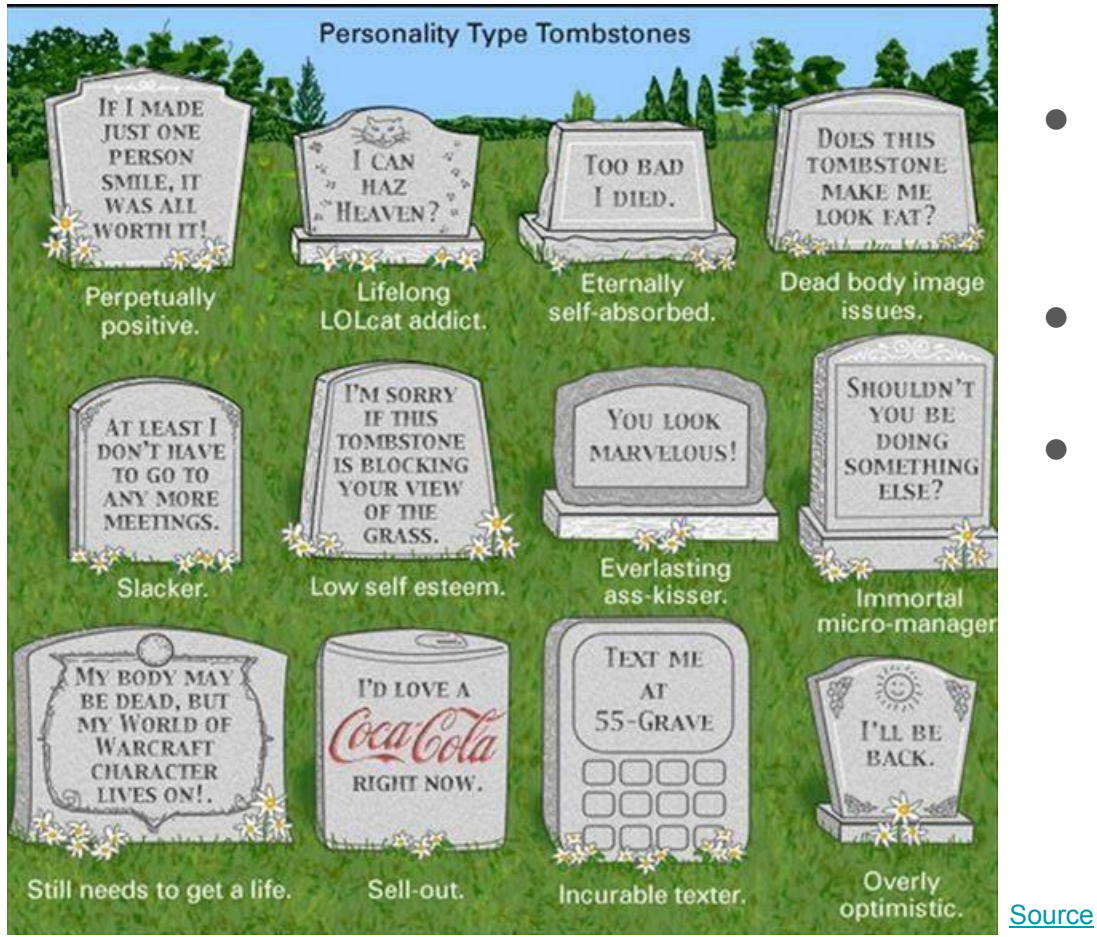

# **CRDT**

- Append only sets (Added, Removed) provide correctness guarantees
- The Remove-only set is a form of garbage collection (\*)
- There are [serious performance](https://opencredo.com/cassandra-tombstones-common-issues/) [issues in distributed NoSQL](https://opencredo.com/cassandra-tombstones-common-issues/) [databases](https://opencredo.com/cassandra-tombstones-common-issues/) with the accumulation of tombstones

#### CRDT details

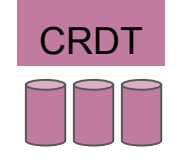

- Real life CRDTs (Cassandra): Netflix, Twitter, Wikimedia
- Implementation details: vector clocks every character is assigned an identifier based on its character position, editor ID, and monotonic local operation counter (strict, total ordering)
- Multiple editors are handled by taking the union of each Added set and the union of each Removed set
- Convergence is guaranteed because no identifier is ever deleted or reused.
- No server is required to limit concurrency or assign an order to the operations
- Downsides: the length of the identifiers is unbounded, sorting can become slow, and the size of the Removed set is unbounded

## Summary: OT vs CRDTs

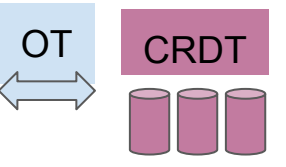

- OT has a long history with some well-known problems and very difficult implementations, but it generally works (\*) and uses little memory or computation
- CRDTs are much newer, offer better guarantees of correctness, and can be simpler to implement (\*), but they can become slow due to memory usage and computation required
- Some equivalence exists for these two ideas at a theoretical level, but the implementations differ significantly
- Next: intermission for Jeep video, then practical implementations with free software

#### Intermission - JK Wrangler conversion to truck

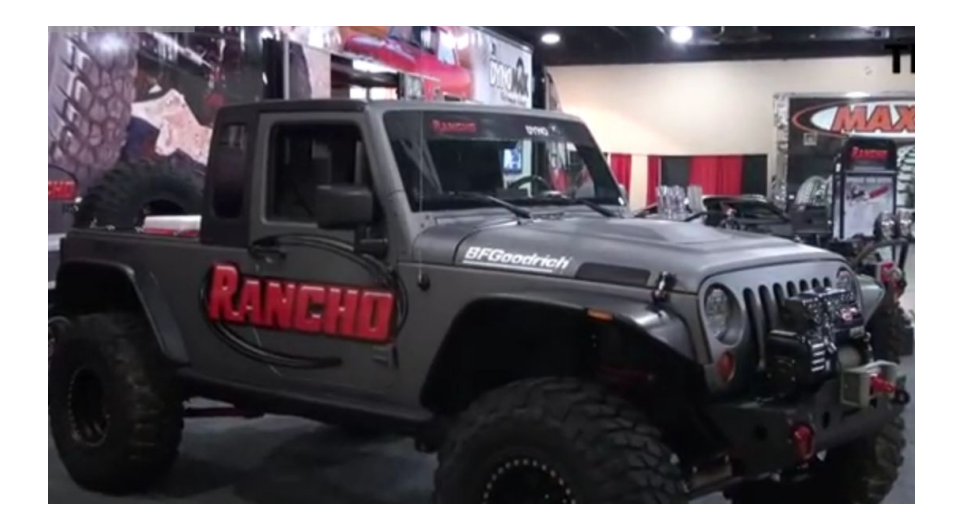

[Youtube - Jeep Wrangler Unlimited Pickup Conversion Revealed](https://youtu.be/oDTkElT1qPI?t=23)

Enthusiasts have been converting their Wranglers to trucks for years. Conversion kits cost between [\\$6,000](https://www.extremeterrain.com/offroad-dv8-truckconversion-0717-jeep.html) to [\\$21,000](https://www.rubitrux.com/jeep-jk-ext-conversion.html)+ depending on features.

#### Example conversion kit: Mopar JK-8

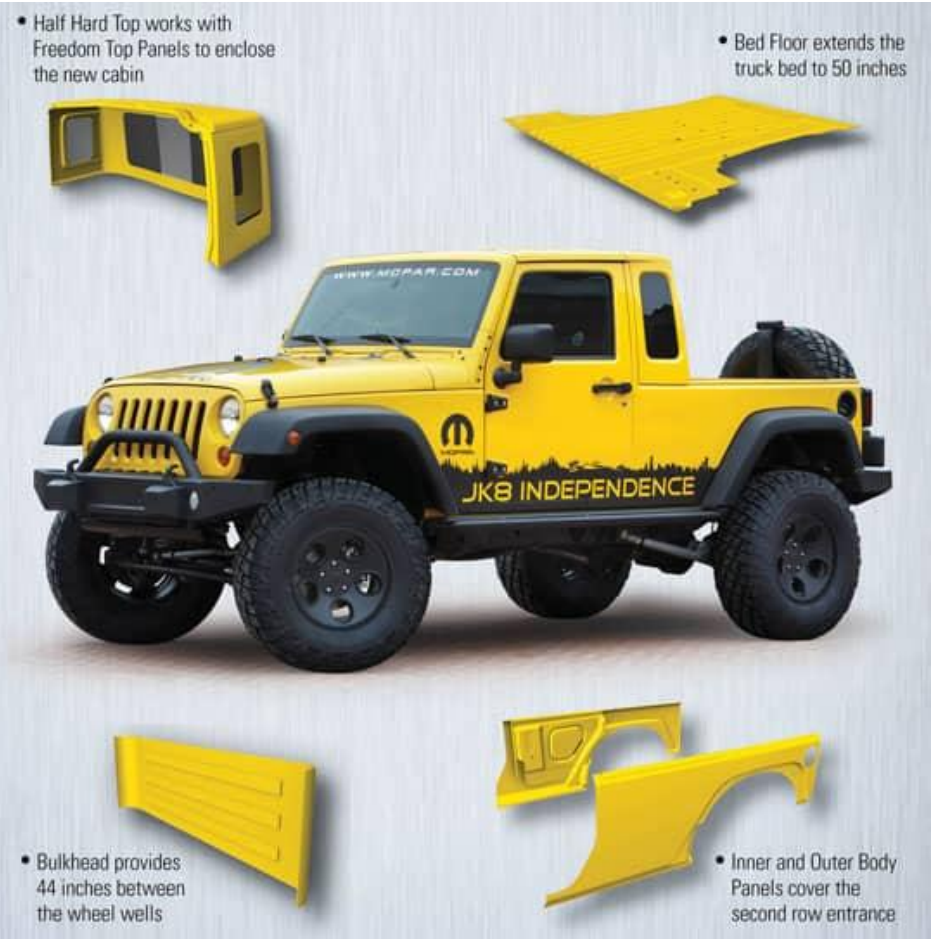

- Released at **Moab** 2011
- [Dealership price](https://www.normandinchryslerjeep.net/jeep-wrangler-jk-8-pickup-conversion-kit/): \$5,500 parts, \$5,000 installation (varies)
- Time: 30 day parts delivery,  $\sim$ 2 weeks installation (35 hours shop time: welding, painting)
- 3 year, 36,000 mile warranty only applies if installed by dealership technicians
- Other kits: **[AEV Brute DC350](https://www.aev-conversions.com/vehicles/brute-double-cab)** (retains rear seats), [JKUte](https://gr8tops.com/shop/jeepmodels/jk-wrangler/jeep-wrangler-jkute-truck-conversion-kit), [Crew](https://www.bruiserconversions.com/jk-crew/)

#### Intermission - JT Wrangler Pickup (Scrambler)

![](_page_19_Picture_1.jpeg)

![](_page_19_Picture_2.jpeg)

[Wikipedia](https://en.wikipedia.org/wiki/Jeep_CJ#CJ-8_.28Scrambler.29) - fuel economy and [public perception](http://www.4-the-love-of-jeeps.com/jeep-scrambler.html) doomed it

[1981-1985 CJ-8 Scrambler](https://truckyeah.jalopnik.com/the-new-jeep-wrangler-truck-is-called-the-jeep-scramble-1798307214) Youtube: [2019 Jeep Scrambler Pickup](https://youtu.be/knnbzNqgi1I?t=26) (JT)

Most of my time is going towards the new Wrangler Pickup ([Scrambler\)](http://www.jeepscramblerforum.com/). Possible options: longer frame, new domestic diesel engine, even bigger axles, and better towing capacity.

### End of Intermission

- How does collaborative editing with Google Docs work?
	- What's the Google Realtime API?
	- Why use Operational Transformations vs. CRDTs?
- Intermission: JK Wrangler and JT Scrambler (new pickup truck)
- **● How can you build your own collaborative editing system from existing web forms?**
	- **○ Examples of my own work with collaborative editing**

#### Practical implementations of Collaborative Editing

- All the work is done for you, but it's not free:
	- Google Real-time API (Docs, Forms, etc.), Microsoft Office 365
	- [FireBase](https://firebase.google.com/use-cases/), [Backendless](https://backendless.com/), [Parse](http://parseplatform.org/)
	- Google Drive, Dropbox, Microsoft OneDrive
- Free but not real-time:
	- Version control software (e.g., Git)
	- Wikipedia, reddit, digg
- Free but you have to do some work:
	- Editors:
		- [CKEditor](https://ckeditor.com/), [CodeMirror,](https://codemirror.net/) [Ace Editor](https://ace.c9.io/)
		- [Collabedit](http://collabedit.com/), [Etherpad](http://etherpad.org/)
	- Data models:
		- [TogetherJS](https://togetherjs.com/)
		- [ShareJS](https://github.com/josephg/ShareJS) / [ShareDB](https://github.com/share/sharedb)

### Why not use an existing solution?

- Money: \$10 per user per month (Google Suite), \$20/user/month (Microsoft E3)
- Off-site dependency: only works if public Internet works
- Legal liability: off-site server could lose data or disclose it inappropriately
- Loss of control: unscheduled downtime, breaking API changes, server maintenance, data format changes, browser incompatibilities
- Obsolescence: Product is discontinued (e.g., Google Wave, Chat, Labs, Trends, etc.) or reduces functionality with no migration path
- No native app access: must use web browser and javascript (Google RT-API)

#### **CKEditor**

![](_page_23_Figure_1.jpeg)

[CKEditor 4](https://ckeditor.com) is a free, full featured HTML editor. Works great for a single user. Image uploading is not free.

[CKEditor 5](https://ckeditor5.github.io/) is a rewrite with OT and some collaborative features ("Letters") - but it's currently in alpha and the collaboration is not free.

#### **TogetherJs**

Together J<sub>s</sub> is a free, open source javascript library made by Mozilla in 2013 that:

- Synchronizes the DOM between browsers
- Performs OT on text fields
- Uses a simple message relay server
	- Locally hosted server is freely available (NodeJs with websockets)
- Provides chat functionality and user operation feedback

It does not provide storage or authentication. It works with almost any existing webapps by design (see **[architect's blog post](http://www.ianbicking.org/blog/2013/10/togetherjs-a-postmodern-tool.html)).** 

# TogetherJS demos **Drawing Example**

![](_page_25_Picture_1.jpeg)

This is a simple drawing example. Try drawing something with a friend in the canvas below! Check out this code on |SFiddle here.

![](_page_25_Figure_3.jpeg)

### My Examples of Collaborative Editing

Systems I've implemented:

- Time and attendance (Manning)
- Consolidated Shift Notes

These were real webapps that needed to be created or enhanced with collaborative editing functionality

### Ex. 1: Manning Reports

• Workers for Production team on 01.01.1917 [Shift: 2]

![](_page_27_Picture_22.jpeg)

Twice a day, the Production department must record attendance for approximately 200 operators and support staff across various teams.

Human Resources must enforce policies (excused vs. unexcused absences).

When HR and Production supervisors edit the same report, hilarity ensues!

## More Manning Reports

![](_page_28_Picture_23.jpeg)

Example of attendance review process: employee does not show up for scheduled shift. Supervisor assigns 1 attendance point for Unexcused absence and calls in another employee (involuntarily coverage). Employee files grievance contesting the attendance point and claims FMLA exception (take care of sick family member). HR investigates and requests doctor's note. Employee provides note; HR verifies accuracy and removes point if approved.

### Collaborative Editing for Manning Reports

![](_page_29_Figure_1.jpeg)

Different fields need different event handlers and types of synchronization

Attendance point values cause other reports to change

(This used to be an Excel file on a network drive, which had a long history of causing problems.)

#### TogetherJS integration for Manning Reports

• Run node is server on internal production network using hub\server.js:

C:\Users\Administrator\togetherjs-develop>\nodejs\node.exe hub\server.js --port 8081 --host 0.0.0.0

• Load together. is in client side webpage:

```
<script>
var TogetherJSConfig hubBase = "wss://myserver.internal.net:8081/ws";
// more config...
</script>
<script src="js/togetherjs-min.js"></script>
```
- DOM events will automatically propagate changes between browsers
- Last user submits form or automatically saves state via AJAX to server

#### Ex. 2: Consolidated Shift Notes

- Each department fills out a shift note: a summary of all important issues occurring during that shift
- The other shift reads the shift notes so that they know the situation they are walking into, then writes second shift notes
- At a daily management meeting, both sets of notes are reviewed
- Goals: accountability, problem recurrence prevention, various Key Performance Indicators (KPIs)
- Previously this was an email process. Many emails were generated then lost over the years; the emails were poorly formatted and difficult to search; attachments clogged up inboxes

#### Production & Quality Shift Notes

#### **MOBIS-NA-OH PRODUCTION SHIFT LETTER**

![](_page_32_Picture_80.jpeg)

Top of For

![](_page_32_Picture_81.jpeg)

#### Message 20161220\_073636.jpeg (894 KB)

#### **1st Shift Quality Supervisor Notes:**

#### Safety:

• No issues to report

#### **Significant Issues At Chrysler:**

• Nothing to report

#### **Significant Issues At Mobis:**

#### Last APAC picture taken: 3740

- . Seq. 8590 no yellow balance marks on the transfer case to the rear drive shaft.
- Seq. 8670 bent motor mount bracket making decking difficult.(see picture of repair)
- 

#### **Sorts At Mobis:**

PIC\Dana - axle sort for leaking fluid PIC\Trenton - engine sort for damaged vent tube on the plenum PIC - clickering upper control arm, front to axle and frame

#### **Tools in Branch:**

- Supervisors kept forgetting to send the emails
- Too many emails and too many attachments
- Other emailed notes: materials, maintenance, tooling, IT, safety

#### New Collaborative Editing Website for Shift Notes

![](_page_33_Picture_12.jpeg)

Information Technology (IT)

Environment, Health, and Safety (EHS)

#### More Shift Notes

![](_page_34_Picture_32.jpeg)

![](_page_34_Figure_2.jpeg)

![](_page_34_Picture_33.jpeg)

![](_page_34_Picture_34.jpeg)

#### Example of Editing - Quality Shift Note

![](_page_35_Picture_8.jpeg)

#### Supervisor types note into CKEditor (HTML editor in <textarea>)

#### Example of Photo Upload - Quality Shift Note

![](_page_36_Picture_25.jpeg)

- Basic jQuery Mobile site with custom photo uploading servlets
- Photos are automatically resized and attached to emails
- Responsive layout for mobile and desktop browsers

### Collaborative Editing for Shift Notes

- TogetherJS doesn't work with HTML editors (CKEditor) and CKEditor 5.0 is not ready yet
- My solution for now: use **ShareJS**

To make changes to a document, you can call one of these three methods:

- doc.create(type, [data], [context], [callback]): Create the document on the server with the given type and initial data.
- doc.submitOp(op, [context], [callback]): Submit an operation to the document. The operation must be valid for the given OT type of the document.
- doc.del([context], [callback]): Delete the document on the server.

Warnings to others: don't try to use diff/patch on HTML documents! Google tried this with [Differential](https://neil.fraser.name/writing/sync/) [Synchronization,](https://neil.fraser.name/writing/sync/) and there were endless bugs [due to DOM parsing errors and browser](https://news.ycombinator.com/item?id=15600082) [incompatibilities.](https://news.ycombinator.com/item?id=15600082)

### Discussion and Conclusion

- Operational Transformation and CRDTs are the two main methods of synchronizing data in between web browsers
- Google Docs uses OT, but you have to use Google servers
- With an editor and a data model, you can build your own solution for free!

The strongest drive

is not love or hate.

It is one person's need to change another's copy.

[Source](https://mleddy.blogspot.com/2011/12/change-modify-revise-alter-rewrite.html): Arthur Plotnik's *The Elements of Editing: A Modern Guide for Editors and Journalists* (New York: Macmillan, 1982).

#### Where do irreconcilable conflicts come from?

- Multiple users
- Same data
- Spread out over time
- Loss of order of operations
- Result: Large, irreconcilable diffs